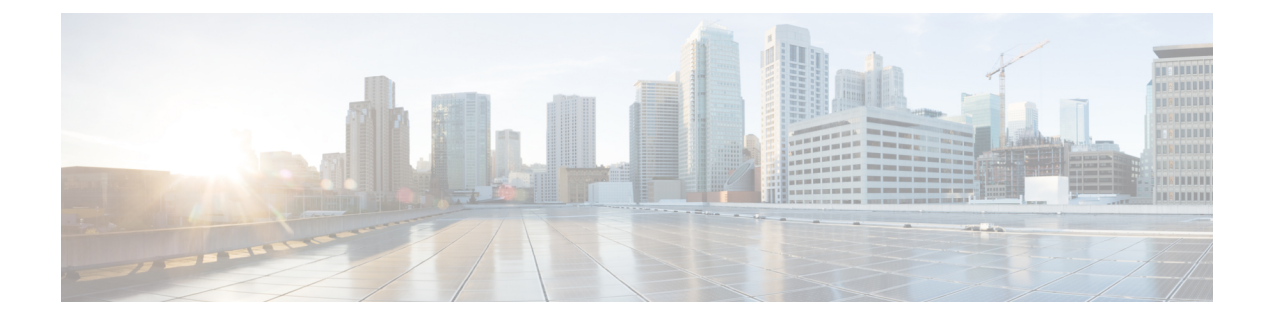

## **Collecting Logs from vRealize Orchestrator**

This chapter contains the following sections:

• [Collecting](#page-0-0) Logs, page 1

## <span id="page-0-0"></span>**Collecting Logs**

For vRealize Orchestrator 7.x, you can collect the logs from the **vRealize Orchestrator Control Center** page.

- **Step 1** Open vRealize Orchestrator welcome page.
- **Step 2** Click **Orchestrator Control Center**.
- **Step 3** Enter the login credentials as provided during installation of the appliance.
- **Step 4** Scroll down to **Log** and click, **Export Logs**.
- **Step 5** A zip file with all log files is downloaded to local machine.

vRealize Orchestraor client also maintains logs for the workflow tokens. Whenever any workflow is run, a workflow token is created. Click the log tab at bottom of the window, the workflow token logs is displayed. **Note**

I